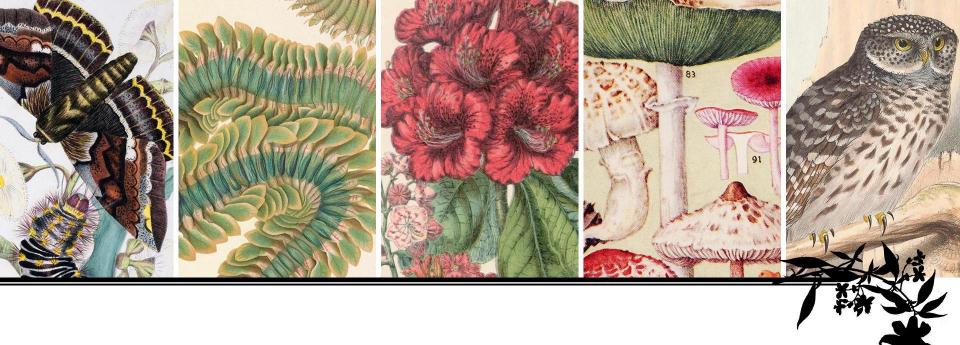

# Wikipedia Editing Workshop Women in Natural History

13 March 2019 | 10am-2pm ET

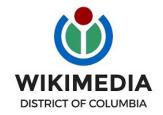

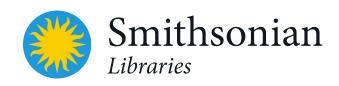

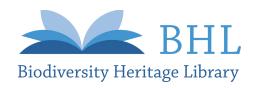

### **Logistics Details**

- Slides available in "Presentation" section of this page: <a href="https://s.si.edu/HNHWikipedia">https://s.si.edu/HNHWikipedia</a>
- In-Person Participants:
  - Wifi Network: SI-Internal
  - Wifi Password: go!Cap1tals
- Virtual Participants
  - Live Broadcast of Workshop: <a href="https://s.si.edu/NHWomenWikiLive">https://s.si.edu/NHWomenWikiLive</a>
  - Questions during event? 3 ways to ask:
    - Use the built-in chat feature on the YouTube Live broadcast
    - Use the hashtag #HerNaturalHistoryWiki on Twitter
    - Call the Workshop "Help Line". Dial 1-877-860-3058 and enter the passcode: 961479.
      - Calling from outside U.S.? Find toll-free number here:

### Workshop Outline

- Welcome and logistics
- Brief introduction to BHL and #HerNaturalHistory
- Overview of Suggested Work List and suggested edits to perform
- Wikipedia how-to training
- BHL how-to training
- Start editing!

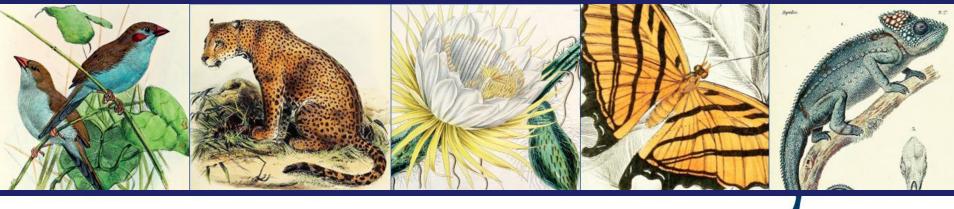

# What is the Biodiversity Heritage Library?

Free and open global access to biodiversity knowledge from libraries and archives around the world.

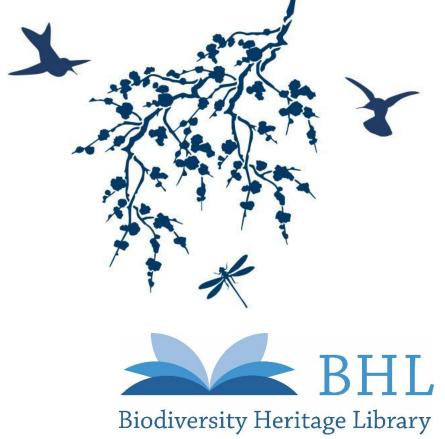

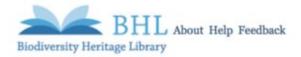

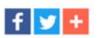

#### Inspiring discovery through free access to biodiversity knowledge.

The Biodiversity Heritage Library improves research methodology by collaboratively making biodiversity literature openly available to the world as part of a global biodiversity community.

BHL also serves as the foundational literature component of the Encyclopedia of Life (\*\*\*).

Search across books and journals, scientific names, authors and subjects

Search

Q

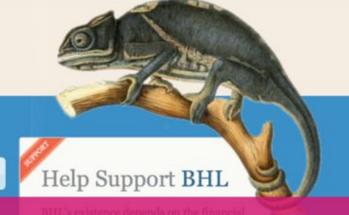

ADVANCED SEARCH

The Biodiversity Heritage Library (www.biodiversitylibrary.org) is an open access digital library for biodiversity literature and archives.

#### New on the BHL Blog

#### The Pennsylvania Horticultural Society

The Pennsylvania Horticultural Society (PHS) is a nonprofit organization based in Philadelphia,...

#### April showers bring...new incopyright content to BHL!

April, May, and June were busy months for processing license agreements and adding new in-copyright...

#### Today's Picks

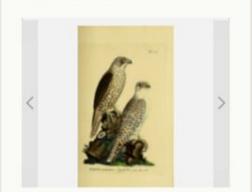

#### Featured Content

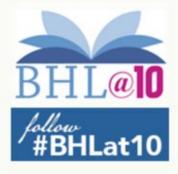

#### **BHL** is a Global Consortium

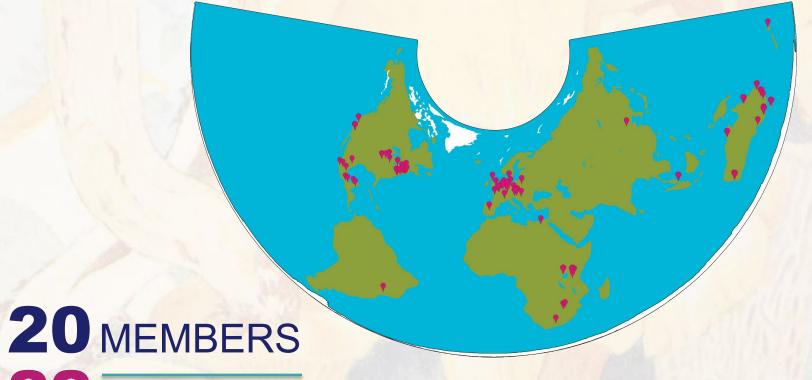

22 AFFILIATES

AS OF MARCH 2019

**80+** WORLDWIDE PARTNERS

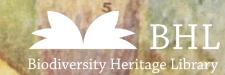

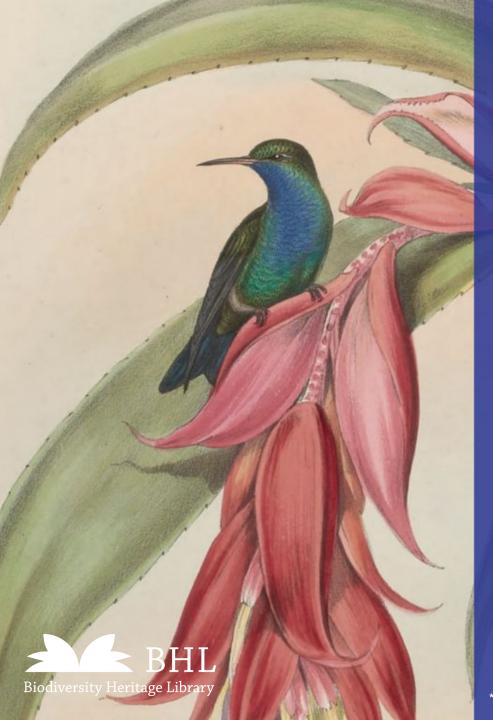

### 56+ MILLION

146,000+ 240,000+ VOLUMES

### 187+MILLION

**INSTANCES OF TAXONOMIC NAMES** 

795+

IN-COPYRIGHT TITLES LICENSED FOR BHL

AGREEMENTS WITH

355+

**PAGES** 

\*Stats as of March 2019

### Anatomy of a BHL Book

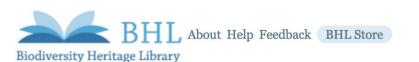

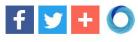

Search

The Cactaceae: descriptions and illustrations of plants of the cactus f...

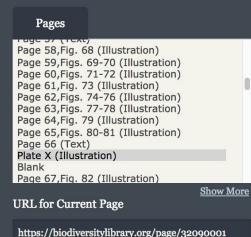

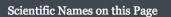

View Current Page in Flickr

Opuntia ©L Opuntia spinosior Opuntia tunicata

Plate X (Illustration)

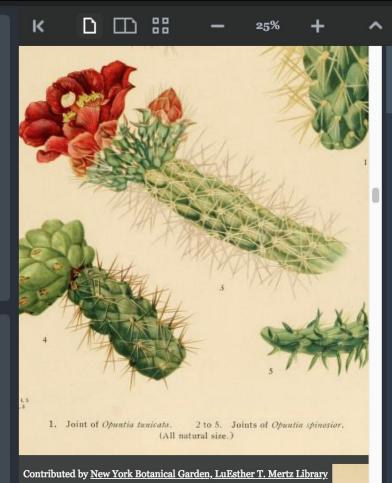

#### Search Inside This Book:

View Metadata

Download Book

Select pages to download

View at Internet Archive

opuntia

Search

Show

OCR

Hide

earch

#### Results For: opuntia (241)

formally taken up. We. believe Opuntia ...

... smaller than those of the Mexican speci- mens. The flowers were described as red. Opuntia ...

... . Bot. Gard. 22 : pi. 13, 14, these two as Opuntia perrita. Plate X, figure i, represents a joint ...

#### Plate X (Illustration)

... 1. Joint of Opuntia tunicata. 2 to 5. Joints of Opuntia spinosior. (AII natural size.) ...

#### Page 67, Fig. 82 (Text, Illustration)

... OPUNTIA. 67 pale green, with low, broad tubercles, these elongated and often 4 cm. long ...

... , this species is wrongly entered as Opuntia modesta! Figure 82 is from a photograph of a plant

..., 2 cm. long 34 o. alcahes o. burrageana 30. Fig. 82. — Opuntia molesta ...

... . Opuntia fulgida Engelmann, Proc. Amer. Acad. 3:306. 1856. Opunlia mamillala Schott in ...

... Engelmann, Proc. Amer. Acad. 3 : 308. 1856. Opuntia fulgida mamillala Coulter, Contr. U. S. Nat

#### Page 68 (Text)

... t5^ical plant to the left and the less spin}- plant to the right. 31. Opuntia spinosior ...

#### TOTAL FOLLOWERS ON 115,000+ SOCIAL MEDIA

FOLLOW @BIODIVLIBRARY

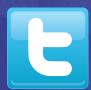

21,000+ TOTAL FOLLOWERS

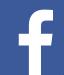

51,000+
TOTAL FOLLOWERS

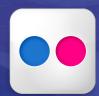

17,000+
TOTAL FOLLOWERS

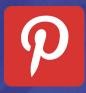

5,800+ TOTAL FOLLOWERS

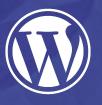

6,000+
AVERAGE MONTHLY READERS (CY19)

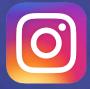

21,000+ TOTAL FOLLOWERS

\*Stats as of March 2019

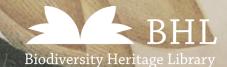

WWW.FLICKR.COM/BIODIVLIBRARY

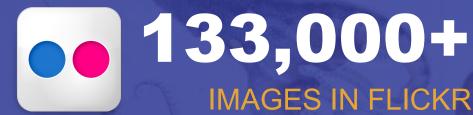

### 443+ MILLION

TOTAL VIEWS ON IMAGES

40,000+

TOTAL IMAGES TAGGED

OF TOTAL FLICKR **COLLECTION TAGGED** 

30% | 18,000+

**TAGGED IMAGES IN** EOL

### WIRED

**BHL FLICKR** NAMED 1 OF WIRED'S 27 MUST-FOLLOW FEEDS IN THE WORLD OF SCIENCE

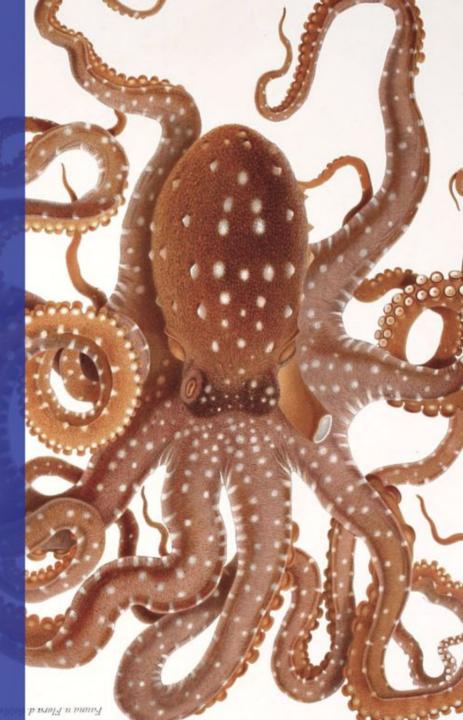

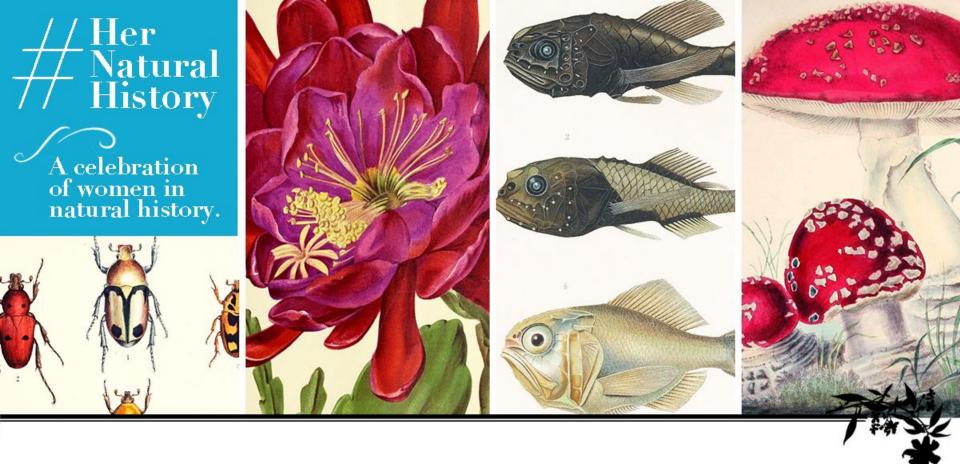

#### Her Natural History: A Celebration of Women in Natural History

When? 8-31 March, 2019

Where? Social Media (Twitter, Facebook, Instagram)

What? Join us in celebrating women in natural history this Women's History

Month! Follow along and join the campaign using #HerNaturalHistory.

**More Information:** s.si.edu/hernaturalhistory

### Suggested Work List

Suggest article work list for the workshop can be found on this page: <a href="https://s.si.edu/HNHWikipedia">https://s.si.edu/HNHWikipedia</a> or by entering WP: WMDC-BHL into the Wikipedia search bar

Thanks to Siobhan Leachman, Michelle Marshall, Smithsonian Institution Archives, The New York Botanical Garden, Sandra I. Berríos-Torres, and the BHL Cataloging Group for providing much of the research and resources provided in this list.

#### Suggested Article Work List [edit]

This Work List is based predominantly on the research of Siobhan Leachman (User:Ambrosia10) and Michelle Marshall &.

About the Article Assessment Quality Scale &

| Agnes Dunbar Moodie Fitzgibbon | [show] |
|--------------------------------|--------|
| Alice Eastwood                 | [show] |
| Ada Hill Walker                | [show] |
| Amanda E. Peele                | [show] |
| Ana Roque de Duprey            | [show] |
| Anna Botsford Comstock         | [show] |
| Anna Eimer                     | [show] |
| Anna Maria Hussey              | [show] |
| Anna Maria Walker              | [show] |
| Anne Henslow Barnard           | [show] |
| Anne Pratt                     | [show] |

### Suggested Work List

Suggest article work list for the workshop can be found on this page:

<a href="https://s.si.edu/HNHWikipedia">https://s.si.edu/HNHWikipedia</a> or by entering WP: WMDC-BHL into

the Wikipedia search bar

the Wikipedia search bar Click on a name to go to that person's Wikipedia page. Ada Hill Walker \* https://www.flickr.com/search/?user\_id=61021753%40N02&view\_all=1&text=AdaHillWalker& Names in **RED** do not yet have a Wikipedia page. [show] Amanda E. Peele Ana Roque de Duprey :Current Wikipedia article makes no mention that Duprey was also an accomplished botanist and author of the (unpublished) Botany of the Antilles, the most comprehensive study of flora in the Cartibbean at the beginning of the 20th century. Resources on her botanical work: Click "show" to expand the listing for each name to view https://www.biodiversitylibrary.org/part/243812 ☑ additional resources that you can use, including many from BHL. • http://periodismoinvestigativo.com/2015/02/el-tesoro-de-una-cientifica-rebelde ₪ http://umbral.uprrp.edu/ana-roque-duprey https://obamawhitehouse.archives.gov/women-in-stem Additional resources and notes providing more biographical https://issuu.com/centrodeperiodismoinvestigativo/docs/ana\_roque details may also be available. **Anna Botsford Comstock** [show] Anna Eimer BHL links (biodiversitylibrary.org/...) will take you to works that [hide] Anna Maria Hussey each woman authored or contributed to. \* http://www.biodiversitylibrary.org/creator/182634& https://www.flickr.com/search/?user\_id=61021753%40N02&view\_all=1&text=%22artist%3Aname%3DAnna%20Maria%20Hussey%22₭ Flickr links (flickr.com/...) will take you to images illustrated by Anna Maria Walker

that woman.

Add images to pages (e.g. add relevant images already in WikiCommons to pages; uploaded new images from BHL/Flickr and add to pages).

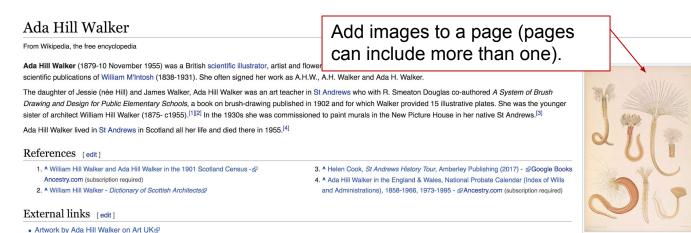

Illustration of Polychaetes (marine 5 worms) illustrated by Ada Hill Walker in A Monograph of the British Marine

Annelids by William M'Intosh

Create a "Gallery" on a page (this example from

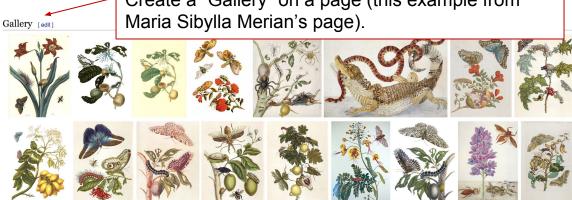

- 1. Add images to pages (e.g. add relevant images already in WikiCommons to pages; uploaded new images from BHL/Flickr and add to pages).
- 2. Add list/links to publications by these women (e.g. Link to these works available in BHL; Create or expand "Selected Bibliography" sections).

Add a link to the woman's works on BHL in an "External Links" section.

#### External links [edit]

- Works by or about Eleanor Anne Ormerod 
   at Internet Archive
- Brief biography published in the New Scientist (Vol 172 Issue 2316) in 2001 
   □
- Eleanor A. Ormerod, The Online Books Page, University of Pennsylvania
   □

#### Selected bibliography [edit]

Add or expand a "Selected Bibliography" / "Publications" section and link the titles to digital copies in BHL. (Ex: Elsie Wilkins Sexton's page.)

- Sexton, E. W. (1908). "On the Amphipod Genus *Trischizostoma*" &. *Proceedings of the Zoological Society of London.* **78** (2): 370–402. doi:10.1111/j.1096-3642.1908.tb01849.x&.
- Sexton, E. W. (1909). "Notes on some Amphipoda from the North Side of the Bay of Biscay. Families Pleustidie and Eusitridae" & Proceedings of the Zoological Society of London. 79 (4): 848–879. doi:10.1111/j.1469-7998.1910.tb06975.x & .
- Sexton, E. W. (1911). "On the Amphipod Genus Leptocheirus" . Proceedings of the Zoological Society of London. 8 (3): 561–594.
- Sexton, E.W. (1911). "A new Amphipod species, Tryphosites alleni" &. The Annals and Magazine of Natural History: Including Zoology, Botany, and Geology. 7 (8)

- 1. Add images to pages (e.g. add relevant images already in WikiCommons to pages; uploaded new images from BHL/Flickr and add to pages).
- 2. Add list/links to publications by these women (e.g. Link to these works available in BHL; Create or expand "Selected Bibliography" sections).
- 3. Enhance articles with more biographical info using resource links in the Suggested Work List, reference books in the room (latter for in-person attendees), or your own research.

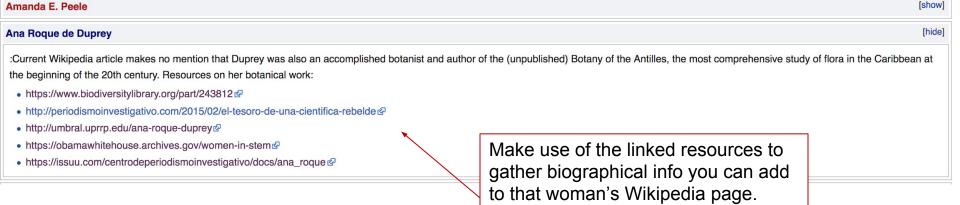

- 1. Add images to pages (e.g. add relevant images already in WikiCommons to pages; uploaded new images from BHL/Flickr and add to pages).
- 2. Add list/links to publications by these women (e.g. Link to these works available in BHL; Create or expand "Selected Bibliography" sections).
- 3. Enhance articles with more biographical info using resource links in the Suggested Work List, reference books in the room (latter for in-person attendees), or your own research.
- 4. Add citations to statements lacking them using the resources mentioned above.

#### Gertrude Mary Woodward

From Wikipedia, the free encyclopedia

Use the resources provided or your own research to find sources for statements in the articles and add a citation.

"Gertrude Woodward" is also the name of a character in the Victorian novel The Three Clerks

Gertrude Mary Woodward (1854–1939) was a British scientific illustrator. The daughter of geologist Henry Bolingbroke Woodward and sister of illustrator Alice Woodward, she illustrated many palaeontological works for the Natural History Museum, London and was esteemed by her peers for her the accuracy and quality of her watercolour work. She illustrated the famous Piltdown man fossils and other works by Arthur Smith Woodward (unrelated), as well as works by zoologist Ray Lankester. [1][2]

#### References [edit]

- 1. \* Turner, S.; Burek, C. V.; Moody, R. T. J. (2010). "Forgotten women in an extinct saurian (man's) world". In Moody, Richard. *Dinosaurs and Other Extinct Saurians: A Historical Perspective*. Geological Society, London, Special Publications. **343**. pp. 111–153. doi:10.1144/SP343.7. ISBN 9781862393110.
- 2. \* Z. Johanson; P.M. Barrett; M. Richter; M. Smith (2016). Arthur Smith Woodward: His Life and Influence on Modern Vertebrate Palaeontology & Geological Society of London. p. 78. ISBN 978-1-86239-741-5.

- 3. Enhance articles with more biographical info using resource links in the Suggested Work List, reference books in the room (latter for in-person attendees), or your own research.
- Add citations to statements lacking them using the resources mentioned above.
- Edit related pages with info about relevant women in natural history.

#### The Cactaceae

From Wikipedia, the free encyclopedia

The Cactaceae is a monograph on plants of the cactus family written by the American botanists Nathaniel Lord Britton and Jos multiple volumes between 1919 and 1923. It was landmark study that extensively reorganized cactus taxonomy and is still constant.

was illustrated with drawings and color plates principally by the British cotanical artist Mary Emily Eaton is well as with black-and-white photographs.

Add species illustrations by one of these women to the corresponding species page and include the woman's name in an artist credit. (Ex: Elizabeth Gould's illustration on the page for the black honeyeater (Sugomel niger)).

Add information about women to pages about publications they contributed to (ex: Page for *The Cactaceae*, for which Mary Emily Eaton was the principal illustrator).

#### Taxonomy [edit]

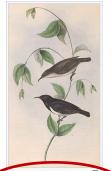

John and Elizabeth Gould's illustration of a female and male drawn from nature

The black honeyeater was first described by English naturalist John Gould in 1838 as Myzomela nigra, [2] using as the species name the Latin adjective niger "black".[3] The genus name was derived from the Ancient Greek words myzo "to suckle" and meli "honey", and referred to the bird's nectivorous habits. [4] Italian ornithologist Tommaso Salvadori described it as Glyciphila nisoria in 1878. [5] though he incorrectly wrote that it originated in New Guinea. [6] In the 1913 Official Checklist of the Birds of Australia, Australian amateur ornithologist Gregory Mathews placed the black honeyeater in the genus Cissomela with the banded honeyeater. $^{[7]}$  He then placed it in its own genus Sugomel in 1922,[8] the name being derived from the Latin sugo "I suck", and mel "honey".[3] In 1967 ornithologist Finn Salomonsen transferred the species from Myzomela to the genus Certhionyx, [9] which also contained the banded honeyeater (Certhionyx pectoralis) and pied honeyeater (Certhionyx variegatus), and later authorities accepted this classification. [10] Australian ornithologists Richard Schodde and Ian J. Mason kept the three in the same genus, but conceded the basis for this was weak and classified each species in its own subgenus—Sugomel for the black honeyeater.[11]

In a 2004 genetic study of nuclear and mitochondrial DNA of honeyeaters, the three species classified in the genus Certhionyx were found not to be closely related to one another. Instead, the black honeyeater was closely related to species within Myzomela after all. However, it was an early offshoot and quite divergent genetically, leading study authors Amy Driskell and Les Christidis to recommend it be placed in its own genus rather than returned to Myzomela. [12] It was subsequently moved to the resurrected genus *gugomet.*<sup>[13]</sup> A 2017 genetic study using both mitochondrial and nuclear DNA indicates that the ancestor of the black honeyeater diverged from that of the scaly-crowned honeyeater (Lichmera lombokia) just under a million years ago, and the two have some inities with the genus  $\it Myzomela.$  $^{[14]}$  It is identified as  $\it Sugomel$   $\it nigrum$  by the International Ornithological Committee's (IOC) Birdlist. [15] Mathews described two subspecies - Myzomela nigra westralensis from Western Australia on the basis of smaller size

and darker plumage. [16] and Myzomela nigra ashbyi from Mount Barker, South Australia, on the basis of larger size and paler plumage. [17]—neither of which is regarded as distinct today.[2]

- 1. Add images to pages (e.g. add relevant images already in WikiCommons to pages; uploaded new images from BHL/Flickr and add to pages).
- 2. Add list/links to publications by these women (e.g. Link to these works available in BHL; Create or expand "Selected Bibliography" sections).
- 3. Enhance articles with more biographical info using resource links in the Suggested Work List, reference books in the room (latter for in-person attendees), or your own research.
- 4. Add citations to statements lacking them using the resources mentioned above.
- 5. Edit related pages with info about relevant women in natural history.
- 6. Create new articles for those lacking them (anyone in the Suggested Work List whose name is **red**).

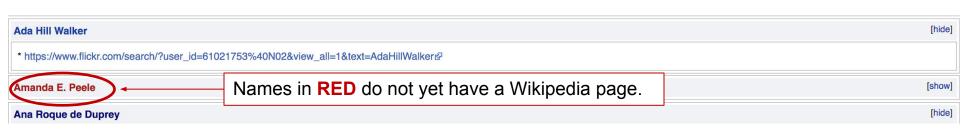

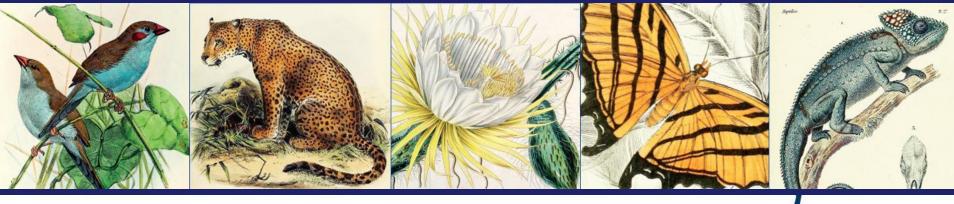

# How to Edit in Wikipedia

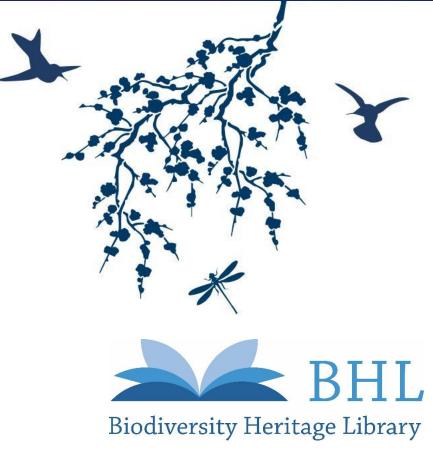

### Greetings

Ariel Cetrone: Institutional Partnerships Manager, Wikimedia DC Wikipedia Username: @Ariel Cetrone (WMDC)

#### More about the Wikimedia Affiliates Model

Wikimedia DC is the regional outreach organization for Wikipedia and the other projects of the Wikimedia Foundation. Our mission is to promote participation in Wikimedia projects in Washington, DC, Maryland, Virginia, West Virginia, Delaware and throughout the United States.

#### Create Username/Sign-in

#### Go to en.wikipedia.org

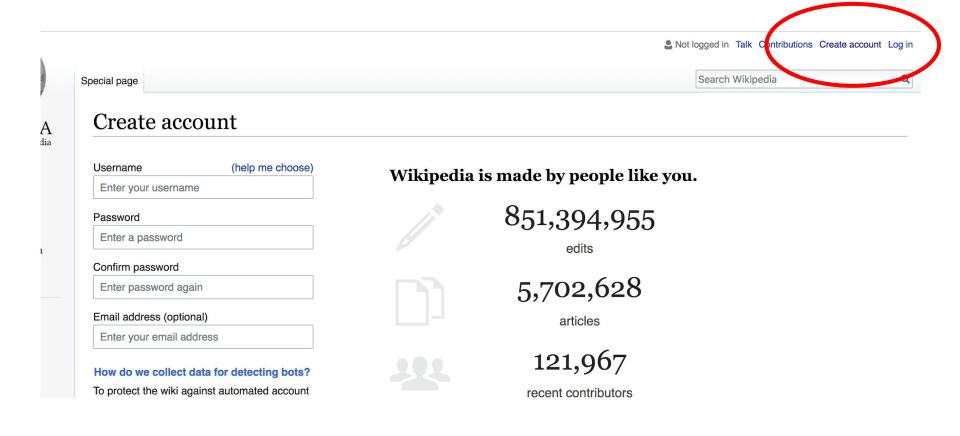

### Wiki Event Page

- 1. Go to en.wikipedia.org
- 2. Enter the following shortcut into the search bar (top right).

## WP:WMDC-BHL

3. Bookmark this page. We will use it throughout the day.

### Wiki Event Page

Shortcut WMDC-BHL

@WikimediaDC

#### Women in Natural History Wikipedia Editing Workshop

Join us for the Women in Natural History Wikipedia Editing Workshop hosted by the Biodiversity Heritage Library and Smithsonian Libraries with support from Wikimedia DC.

With the help of experienced Wikipedians, attendees will learn to edit Wikipedia and improve or create Wikipedia articles related to women in natural history, drawing on the Biodiversity Heritage Library's free and extensive online collections as source materials. No editing experience is necessary.

Laptops are required. Please bring your own. Wikimedia has two laptops to loan. Reserve one by emailing info@wikimediadc.org.

This event is free and open to the public, but space is limited, so register today. Lunch will be provided.

There will also be an option to participate remotely. For remote participants, the workshop will be live-streamed via YouTube Live here: https://s.si.edu/NHWomenWikiLive&

#### When

Wednesday, March 13, 2019 10AM-2PM

#### Where

Smithsonian Libraries | National Museum of Natural History Library

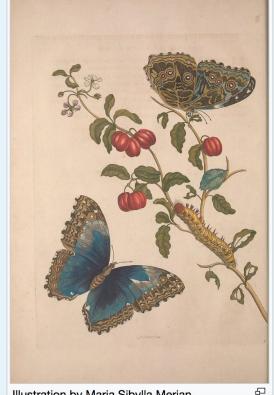

Illustration by Maria Sibylla Merian

### Sign-in: Wiki Event Page

- 1. Scroll down to the Sign-in section
  - 2. Click the blue 'Sign-in' button

#### Please sign in [edit source]

This is for use on the day of the event.

- 1) Select 'Sign in'
- 2) Scroll down on the page that follows and click 'Publish changes' or 'Save changes'.

Your username will automatically be added to the list of attendees.

Sign in

### Sign-in: Wiki Event Page

3. Scroll down on the following pageDo not type anything

4. Click the 'Publish' button

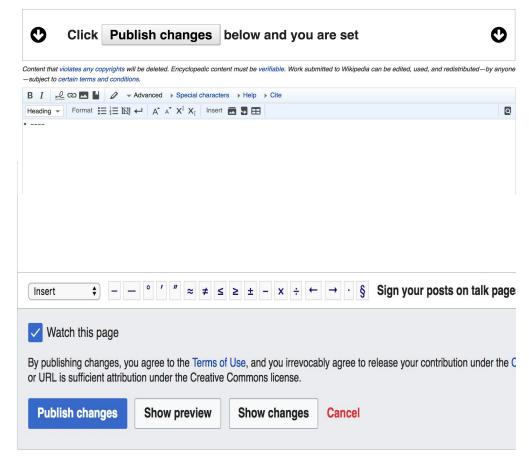

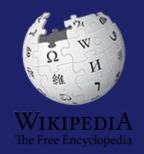

What exactly is it, anyway???

#### What is Wikipedia?

Wikipedia is a multilingual, web-based, free encyclopedia based on a model of openly editable content. It is the largest and most popular general reference work on the Internet. [Wikipedia] is supported by the Wikimedia Foundation, a non-profit organization which operates on money it receives from donors.

From Wikipedia (en)

#### The 21st-century encyclopedia

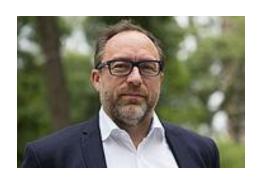

"Imagine a world in which every single person on the planet is given free access to the sum of all human knowledge. That's what we're doing."

-Jimmy Wales, co-founder, Wikipedia

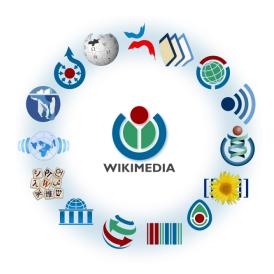

Free as in beer, Free as in freedom ... gratis et libre

Created and edited by volunteers

Overseen by nonprofit Wikimedia Foundation

All edits and versions recorded forever (revision history)

5+ million articles, 270+ languages

75k active editors/month, 11k very active editors/month

#### Free...

All content freely licensed without restrictions

Creative Commons Attribution Sharealike or Public Domain

Written content or image/video/audio uploads

Wikimedia Commons - multimedia repository commons.wikimedia.org

Commercial re-use is absolutely allowed. Google, publishers...

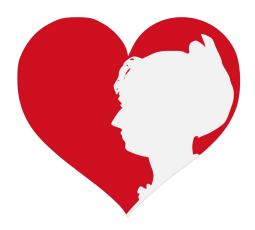

### Why Edit? #FactsMatter

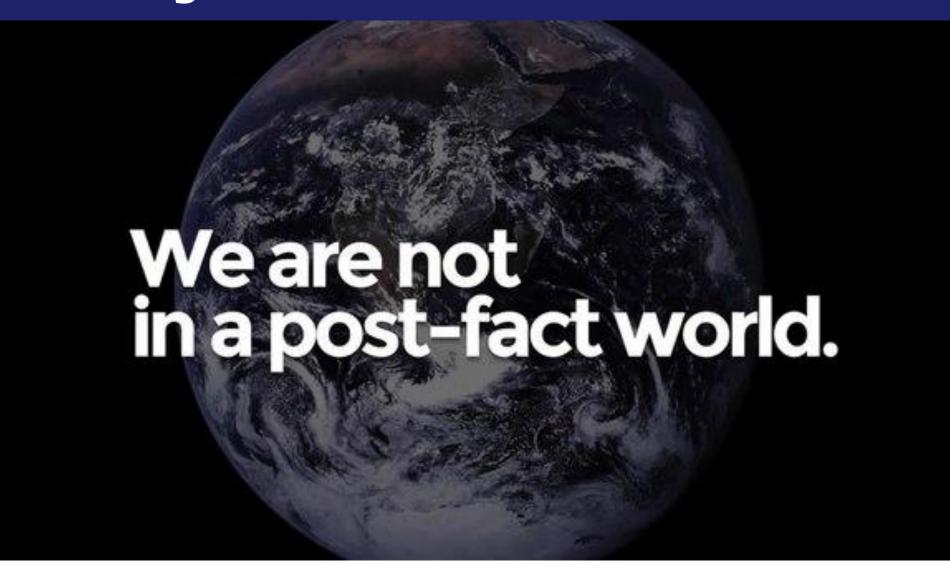

#### Wikipedia Basics and Policies

#### Wiki

- A website where anyone can edit any page at any time
- Meant to be "quick"
- Remembers all versions (nothing ever destroyed)
- Hyperlinks between pages

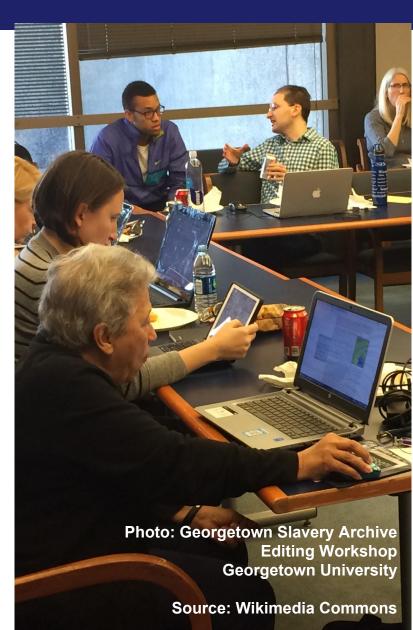

#### Wikipedia Basics and Policies

#### Wikipedia policies

- Neutral Point of View written so all sides can agree
- Notability significant independent sources -> importance
- Verifiability Using reliable sources to reference information
- No original research point to existing scholarship
- Assume good faith start with congenial spirit
- Conflicts of interest disclose and abide by terms of service

### Wikipedia's Gender Gap

#### Editor gender gap? Unsilence the silent

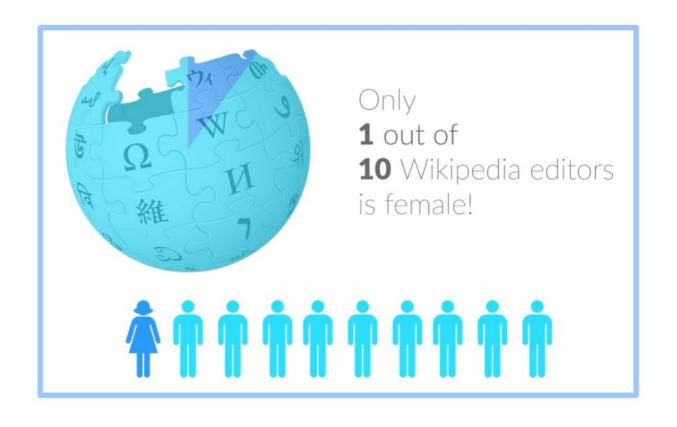

### Wikipedia's Gender Gap

#### Content gender gap? Make the invisible visible

#### Percentage of women's biographies

November 2014

**15%** 

English language Wikipedia March 2019

17.74%

English language Wikipedia

## Wikipedia's Gender Gap

#### **How Can We Fix This?**

- Engagement through edit-a-thons, training opportunities and <u>Wikiprojects like Women in Red. (Example: NMWA event featured the the BBC)</u>
- Partnerships with nonprofits\*, colleges/universities, government entities and beyond

\*75% of nonprofit employees are female.

These nonprofits include educational, scientific and literary organizations.

It's time to engage these 'gatekeepers'.

\*Source The White House Project's 2009 report, Benchmarking Women's Leadership,

# Preparing to Edit: Setting Preferences

Photo: Vietnam-Era US Coast Guard Records Editing Workshop National Archives

Source: Wikimedia Commons

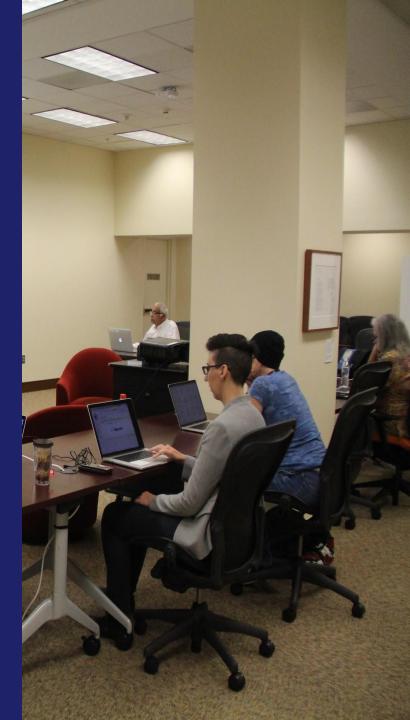

## Set Editing Preferences

#### **Activate Visual Editor**

- 1. Open the Wiki event page or any Wikipedia article
  - 2. Select 'Preferences' (Top right of the page)

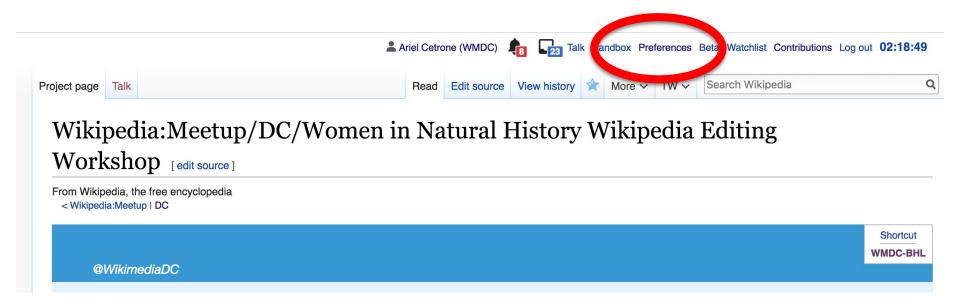

## Set Editing Preferences

#### **Activate Visual Editor**

3. Select the 'Editing' tab

#### **Preferences**

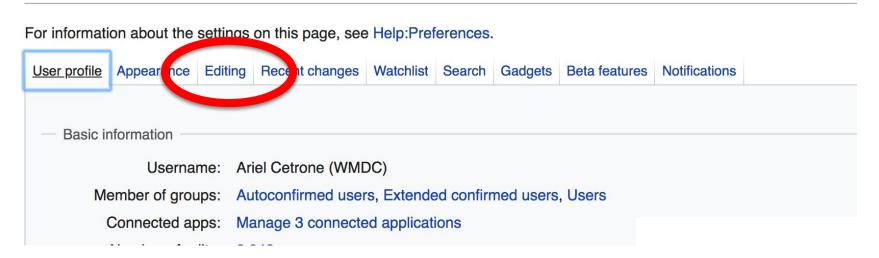

## Set Editing Preferences

- 4. Scroll down to 'Editor'
- 5. Select 'Show me Both Editor Tabs' from the 'Editing Mode' dropdown menu
  - 6. Save (Bottom left)

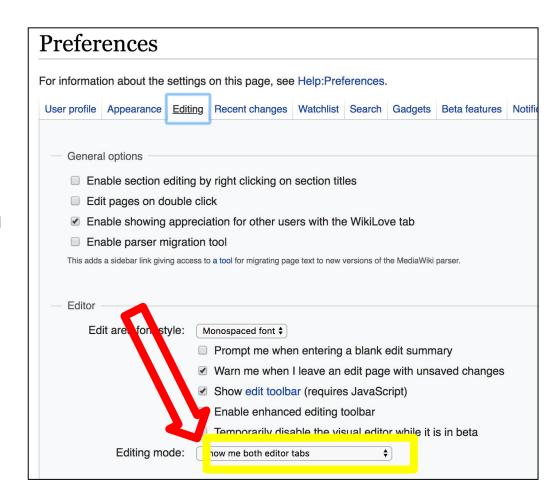

## **User Page**

- All users/editors are assigned a user page
- Access user page by selecting your username (top right)
  - Share information use is optional

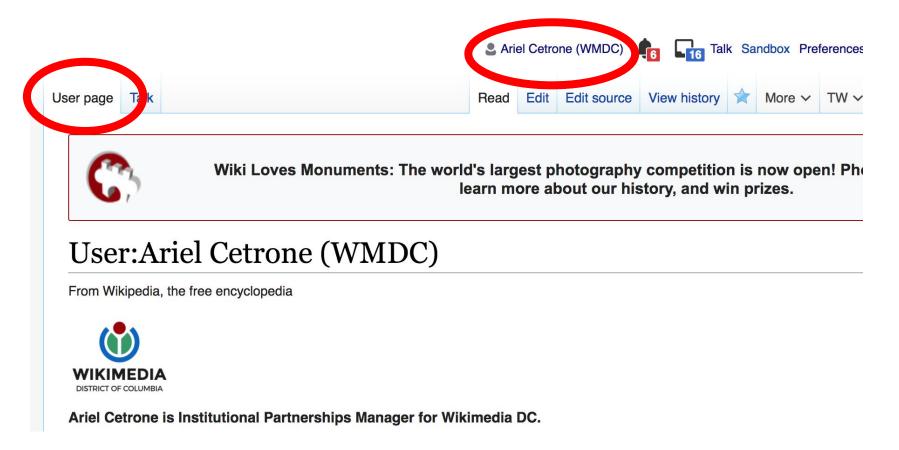

## **User Talk Page**

- All users/editors are assigned a talk page
  - Place to receive messages

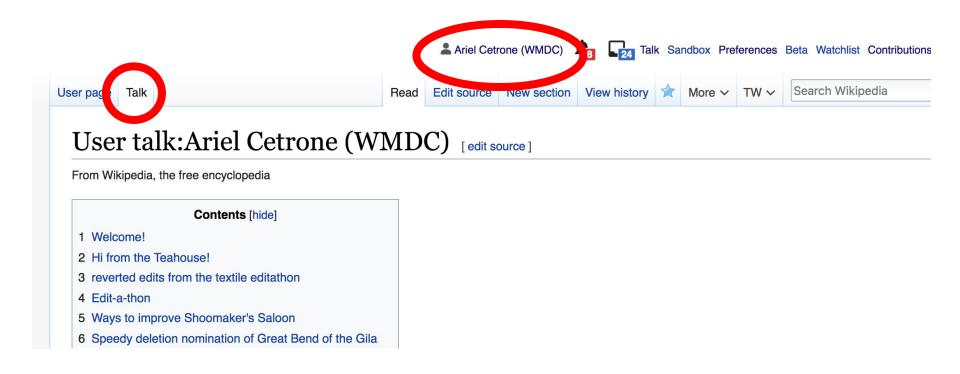

#### **View Article History**

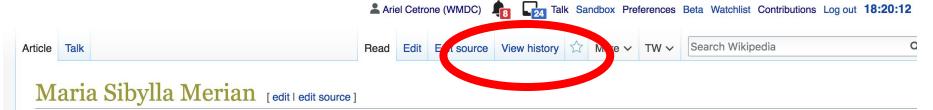

ORES predicted quality: (B) B (4.11)

A C-class article from Wikipedia, the free encyclopedia

Maria Sibylla Merian (2 April 1647 – 13 January 1717<sup>[1]</sup>) was a German-born naturalist and scientific illustrator, a descendant of the Frankfurt branch of the Swiss Merian family. Merian was one of the first naturalists to observe insects directly.

Merian received her artistic training from her stepfather, Jacob Marrel, a student of the still life painter Georg Flegel. Merian published her first book of natural illustrations in 1675. She had started to collect insects as an adolescent and at age thirteen she raised silk worms. In 1679 Merian published the first volume of a two-volume series on caterpillars, the second volume followed in 1683. Each volume contained 50 plates engraved and etched by Merian. Merian documented evidence on the process of metamorphosis and the plant hosts of 186 European insect species. Along with the illustrations Merian included a descriptions of their life cycles.

In 1699 Merian travelled to Dutch Surinam to study and record the tropical insects. In 1705 she published *Metamorphosis insectorum Surinamensium*. Few colour images of the *New World* were printed before 1700 and thus Merian's *Metamorphosis* has been credited with influencing a range of naturalist illustrators. Because of her careful observations and documentation of the metamorphosis of the butterfly, she is considered by David Attenborough<sup>[2]</sup> to be among the most significant contributors

Maria Sibylla Merian

the field of entermalance. Ohn were a landing entermalanist of how time and also discovered many now facts about insent life

#### **View Article History**

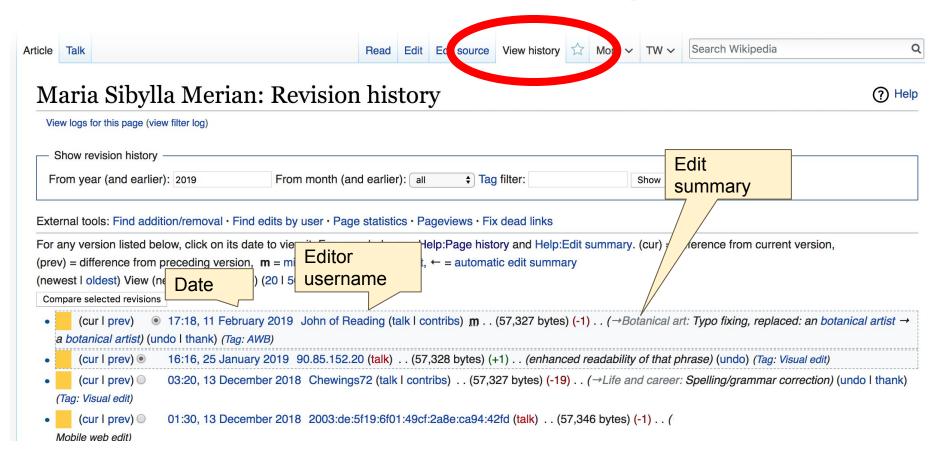

#### **Article Talk Page**

- Discuss the article with other editors
  - Use is optional

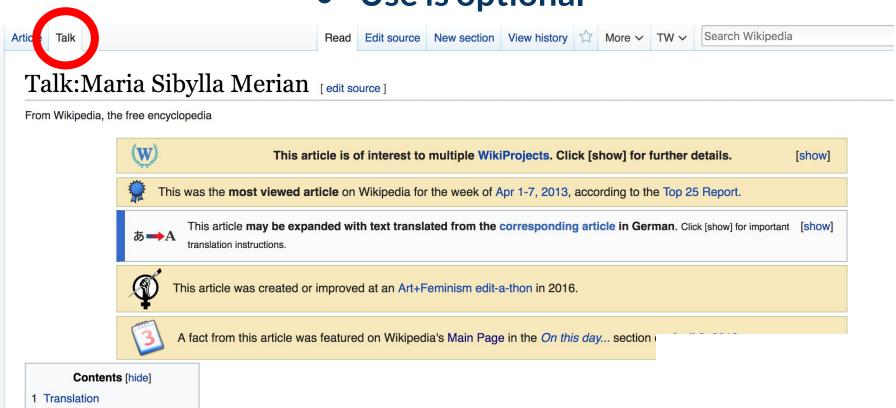

#### **Sections**

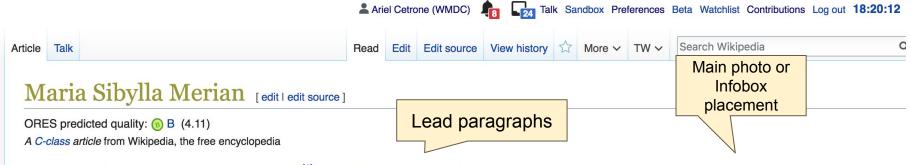

Maria Sibylla Merian (2 April 1647 – 13 January 1717<sup>[1]</sup>) was a German-born naturalist and scientific illustrator, a descendant of the Frankfurt branch of the Swiss Merian family. Merian was one of the first naturalists to observe insects directly.

Merian received her artistic training from her stepfather, Jacob Marrel, a student of the still life painter Georg Flegel. Merian published her first book of natural illustrations in 1675. She had started to collect insects as an adolescent and at age thirteen she raised silk worms. In 1679 Merian published the first volume of a two-volume series on caterpillars, the second volume followed in 1683. Each volume contained 50 plates engraved and etched by Merian. Merian documented evidence on the process of metamorphosis and the plant hosts of 186 European insect species. Along with the illustrations Merian included a descriptions of their life cycles.

In 1699 Merian travelled to Dutch Surinam to study and record the tropical insects. In 1705 she published *Metamorphosis insectorum Surinamensium*. Few colour images of the *New World* were printed before 1700 and thus Merian's *Metamorphosis* has been credited with influencing a range of naturalist illustrators. Because of her careful observations and documentation of the metamorphosis of the butterfly, she is considered by David Attenborough<sup>[2]</sup> to be among the most significant contributors

Maria Sibylla Merian

the field of enternalism. Ohe was a landium enternalism of her time and also discovered many new facts about incost life.

#### **Sections: References**

#### Life and career [edit | edit | source]

Maria Sibylla Merian's father, the Swiss engraver and publisher Matthäus Merian the Elder, married her mother, his second wife, Johanna Sybilla Heyne, in 1646. Maria was born within the next year in 1647, making her his 9th child. Her father died in 1650, and in 1651 her mother remarried Jacob Marrel, the flower and still life painter. Marrel encouraged Merian to draw and paint. While he lived mostly in Holland, his pupil Abraham Mignon trained her. At the age of thirteen she painted her first images of insects and plants from specimens she had captured. [4] Early on, she had access to many books about natural history. [5] Reparding her youth, in the foreword to *Metamorphosis insectorum Surinamensium*, Merian wrote:<sup>[6]</sup>

#### References [edit | edit source]

- 1. ^ Rogers, Kara. "Maria Sibylla Merian" 

  ☑. Encyclopædia Britannica.
- 2. ^ Natural Curiosities film, BBC
- 3. ^ a b Kristensen, Niels P. (1999), "Historical Introduction". In Kristensen, Niels P. Lepidoptera, moths and butte flies: Evolution, Systematics and Biogeography. Volume 4. Part 35 of Handbuch d ologie:Eine Naturgeschichte der Stämme des Tierreiches, Arthrope
- 4 Aabcdefg Sw References or notes And the World (Inline citations)
- 36. A Etheridge, Kay (2011). "Maria history" (PDF). Endeavour. PMID 21126767 ...
- 37. A Donna Spalding Andréolle & 17th Century to Present: Pione

n and the metamorphosis of natural doi:10.1016/j.endeavour.2010.10.002 2.

inari, eds. (2011). Women and Science, nd Protagonists. Cambridge Scholars

Molinari, eds. (2011). Women and Activists and Protagonists. Cambridge 676.

5. A a b c d Todd, Kim

#### **Additional Sections**

#### See also [edit | edit source]

Timeline of women in science

Authority control

BNE: XX1300627균 · BNF: cb11915660s균 (data) 균 · BPN: 17208050 균 · CiNii: DA05239920 균 · DSI: 8균 · GND: 118581082 균 · HDS: 19097 균 · ISNI: 0000 0001 2103 6369 균 · LCCN: n80115855균 · NDL: 00869582균 · NKC: xx0032637균 · NLA: 35859409 균 · RKD: 55357균 · ICCU: IT\ICCU\MILV\084366균 · SELIBR: 195769균 · SIKART: 4022932균 · SUDOC: 032431546균 · ULAN: 500009826균 · VIAF: 106967757균 · WorldCat Identities (via VIAF): 106967757균

Categories (++): 1647 births (-) (±) | 1717 deaths (-) (±) | 17th-century women artists (-) (±) | 17th-century women scientists (-) (±) | 18th-century women scientists (-) (±) | 18th-century women artists (-) (±) | Dutch expatriates in Suriname (-) (±) | Dutch Golden Age painters (-) (±) | German Baroque painters (-) (±) | German entomologists (-) (±) | German people of Swiss descent (-) (±) | German women scientists (-) (±) | Lepidopterists (-) (±) | Natural history of Suriname (-) (±) | Pre-Linnaean botanists (-) (±) | Scientific illustrators (-) (±) | Scientists from Frankfurt (-) (±) | Women botanists (-) (±) | Women entomologists (-) (±) | Merian family (-) (±) | 17th-century German scientists (-) (±) | 18th-century German women writers (-) (±) | 18th-century German women writers (-) (±) | 18th-century German women writers (-) (±) | (±) | 18th-century German women writers (-) (±) | (±) | 18th-century German women writers (-) (±) | (±) | 18th-century German women writers (-) (±) | (±) | (±) | (±) | (±) | (±) | (±) | (±) | (±) | (±) | (±) | (±) | (±) | (±) | (±) | (±) | (±) | (±) | (±) | (±) | (±) | (±) | (±) | (±) | (±) | (±) | (±) | (±) | (±) | (±) | (±) | (±) | (±) | (±) | (±) | (±) | (±) | (±) | (±) | (±) | (±) | (±) | (±) | (±) | (±) | (±) | (±) | (±) | (±) | (±) | (±) | (±) | (±) | (±) | (±) | (±) | (±) | (±) | (±) | (±) | (±) | (±) | (±) | (±) | (±) | (±) | (±) | (±) | (±) | (±) | (±) | (±) | (±) | (±) | (±) | (±) | (±) | (±) | (±) | (±) | (±) | (±) | (±) | (±) | (±) | (±) | (±) | (±) | (±) | (±) | (±) | (±) | (±) | (±) | (±) | (±) | (±) | (±) | (±) | (±) | (±) | (±) | (±) | (±) | (±) | (±) | (±) | (±) | (±) | (±) | (±) | (±) | (±) | (±) | (±) | (±) | (±) | (±) | (±) | (±) | (±) | (±) | (±) | (±) | (±) | (±) | (±) | (±) | (±) | (±) | (±) | (±) | (±) | (±) | (±) | (±) | (±) | (±) | (±) | (±) | (±) | (±) | (±) | (±) | (±) | (±) | (±) | (±) | (±) | (±) | (±) | (±) | (±) | (±) | (±) | (±) | (±) | (±) | (±) | (±) | (±) | (±) | (±) | (±) | (±) | (±) | (±) | (±) | (±) | (±) | (±) | (±) | (±) | (±) | (±) | (±

## Editing Existing Articles

**Photo: Catergory: Wikimedia DC meetups** 

**Source: Wikimedia Commons** 

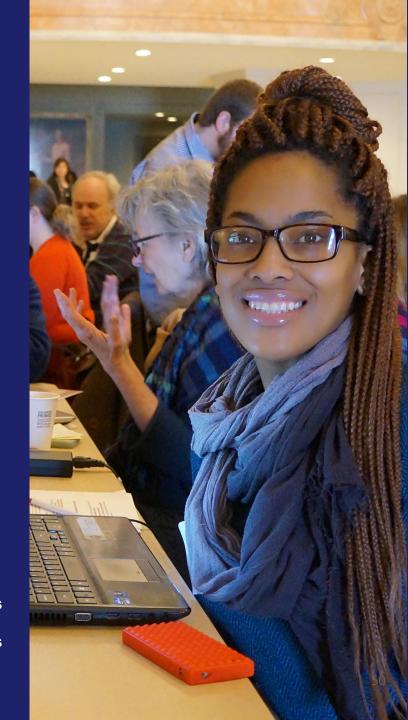

## **Adding/Editing Content**

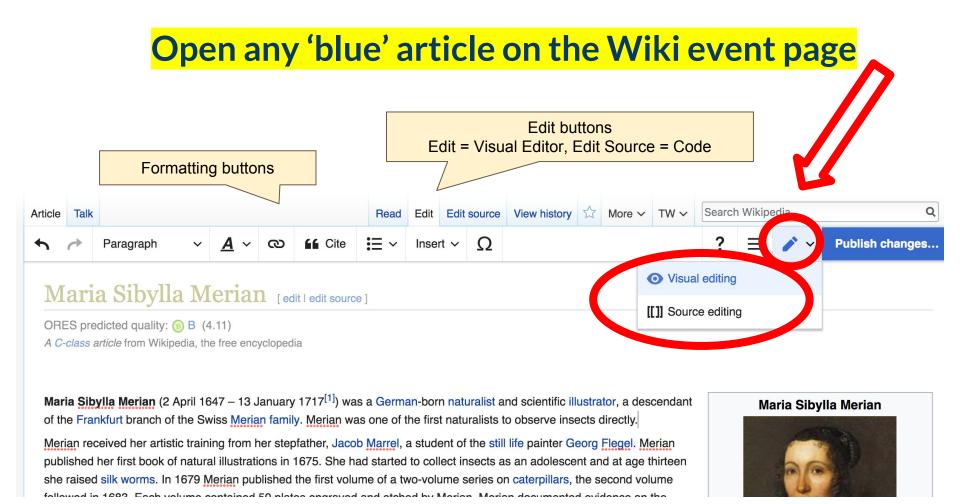

## Citing Sources

## Place cursor in desired location, select 'Cite' Follow prompts

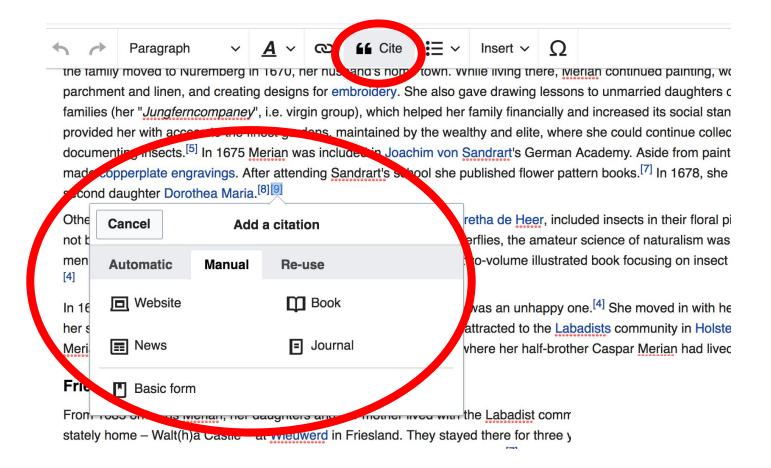

## **Adding Sections**

Place cursor 2. Select 'Paragraph'
 Select 'Heading' 4. Name Section

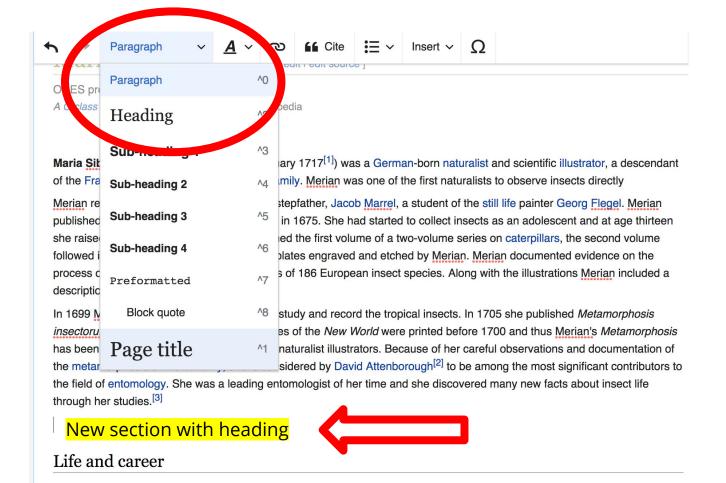

## **Adding Hyperlinks**

#### 1. Select text 2. Select link icon 3. Select article and 'Done'

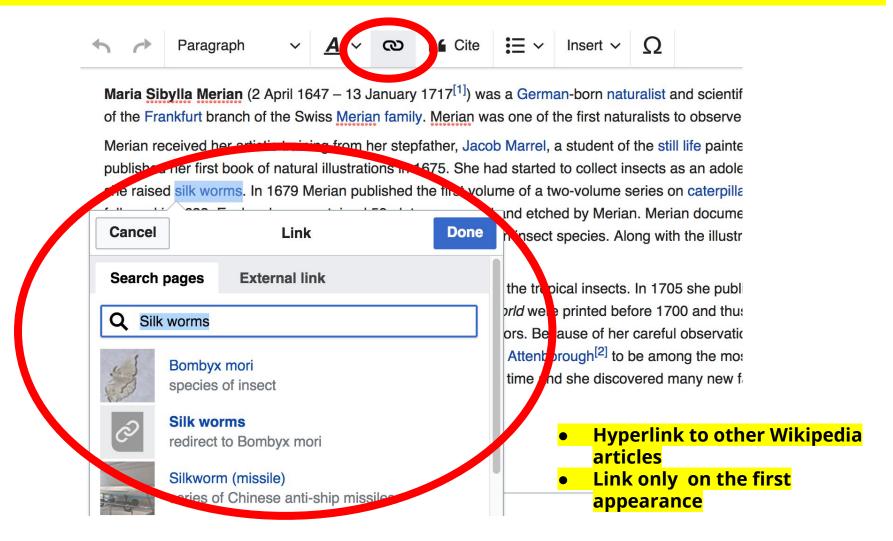

## Adding Images

#### 1. Place cursor 2. Select: 'Insert' + Media' 3. Enter search term

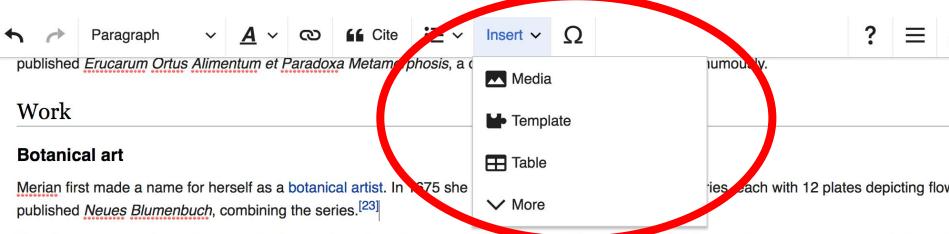

The drawings were decorative and not all were drawn based on observation. Some of the howers in the three-volume series appear to be based Robert and her step-father Jacob Marrel. Merian included insects among the flowers, again she may not have observed them all herself and some drawings by Jacob Hoefnagel. The single flowers, wreaths, nosegays and bouquets in the three volumes would provide patterns for artists are Embroidery was at the time an essential part of the education that privileged young women received in Europe. Copying from other artists was a training at the time. Her compositions resemble the compartment style of the scrolling stem embroidery designs that were common in Europe damselflies interplayed with plants, reflecting the decorative compositions of Hoefnagel. Her subsequent Raupen books would also be used a drawing and sowing [27]

Images must 'live' in Wikimedia Commons prior to uploading

## **Adding Images**

4. Select photo + 'Use this image' 5. Caption photo 6. Insert

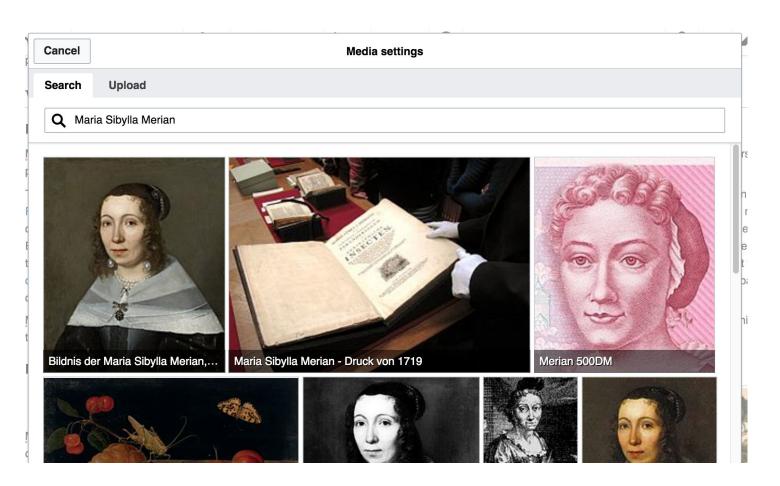

## Adding Images

#### Don't forget to publish changes

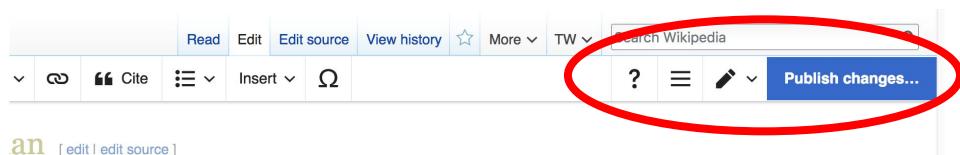

encyclopedia

13 January 1717<sup>[1]</sup>) was a German-born naturalist and scientific illustrator, a descendant erian family. Merian was one of the first naturalists to observe insects directly m her stepfather, Jacob Marrel, a student of the still life painter Georg Flegel. Merian trations in 1675. She had started to collect insects as an adolescent and at age thirteen

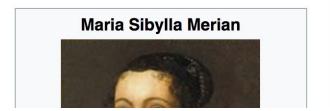

## **Additional Tips**

- Search linked articles for relevant information
  - 'Copy and Paste' is acceptable between WP articles as long as content is relevant and credit us given in 'edit summary'
    - Also a good way to find new sources

Photo: University of Maryland iSchool Disability
Justice Editing Workshop

**Source: Wikimedia Commons** 

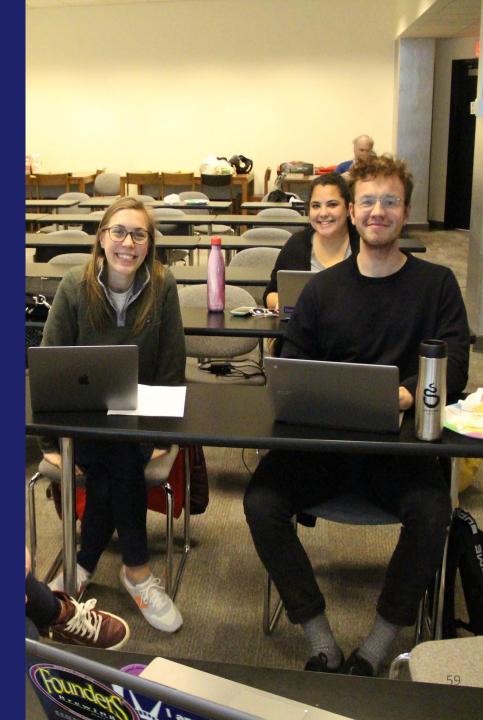

### Three Ways to Get Started

- 1. Start a 'Draft'
- Enter Draft:Article title into WP search bar
  - Click the red link to start the article

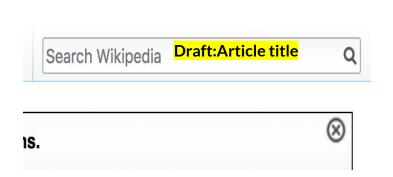

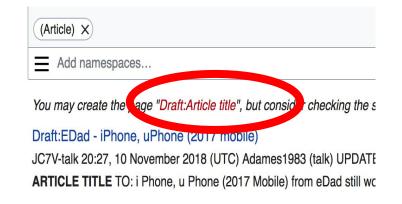

#### **Draft** cont.

- Start writing and publish as you go
- When happy with your draft, select 'More' then 'Move'
- Select 'Article' from dropdown menu
  - Under 'New Title', remove 'Draft:'
    - Select move page

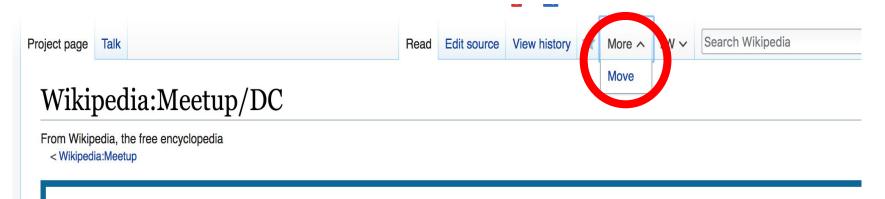

Or...

#### Start a Draft Article with Article Wizard

Use the Article Wizard (Wikipedia: Article Wizard)

- Follow prompts
- Publish in draft form

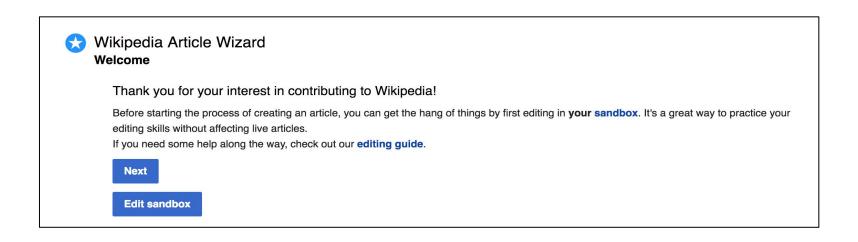

#### Start a Draft Article with Article Wizard

- 2. Start a 'Mainspace' article
- Enter Article title into WP search bar
  - Click the red link to start the article
    - Create
    - Publish

| Search Wikipedia | Article title | Q |
|------------------|---------------|---|
| ·                |               | 8 |

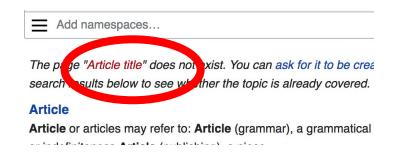

#### Start a Draft Article with Article Wizard

### 3. Practice using your Sandbox

- Select Sandbox
- Select Edit or Edit Source
- Create article or section
- Copy/Paste Sandbox content into a draft of mainspace article

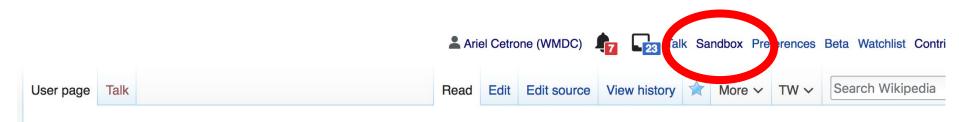

User:Ariel Cetrone (WMDC)/sandbox

## Tips/Other Ways to Edit

Photo: National Rivers and Trails Wikipedia Editing
Workshop
Bureau of Land Management

**Source: Wikimedia Commons** 

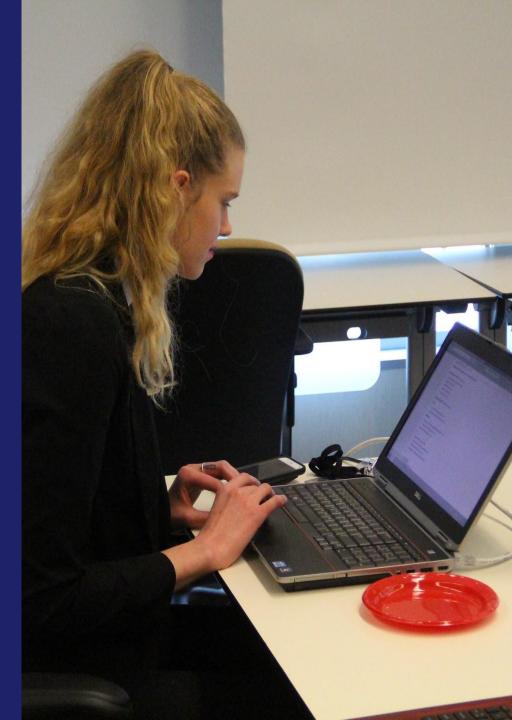

## **Adding Categories**

```
Categories (++): 1647 births (-) (±) | 1717 deaths (-) (±) | 17th-century women artists (-) (±) | 17th-century women scientists (-) (±) | 18th-century women scientists (-) (±) | Botanical illustrators (-) (±) | Dutch entomologists (-) (±) | Dutch expatriates in Suriname (-) (±) | Dutch Golden Age painters (-) (±) | German Baroque painters (-) (±) | German entomologists (-) (±) | German people of Swiss descent (-) (±) | German women scientists (-) (±) | Lepidopterists (-) (±) | Natural history of Suriname (-) (±) | Pre-Linnaean botanists (-) (±) | Scientific illustrators (-) (±) | Scientists from Frankfurt (-) (±) | Women botanists (-) (±) | Women entomologists (-) | Merian family (-) (±) | 17th-century German scientists (-) (±) | 18th-century German women writers (-) (±) | 18th-century German women writers (-) (±) | (+)
```

- 1. Leave Editing mode
- 2. Select +
- 3. Type the category name into the field, i.e. German women scientists. Only existing categories will appear in the list of options. You may create new categories.
- 4. Select 'Apply Changes'

### Redirects

- 1. Identify target article 'Juliette Gordon Low'
  - 2. Create a new article. Name it the alias.
    - 'Juliette Gordon'
  - 3. To Redirect, select icon w/ three lines.
    - 4. Select Page settings.

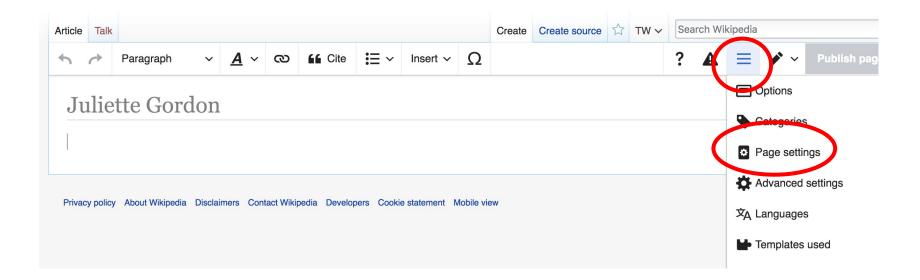

## Redirects cont/

- 5. Select 'Redirect page to'
- 6. Enter name of the target article

(Ex.Juliette Gordon Low)

7. Select Apply changes 8. Select 'Apply changes

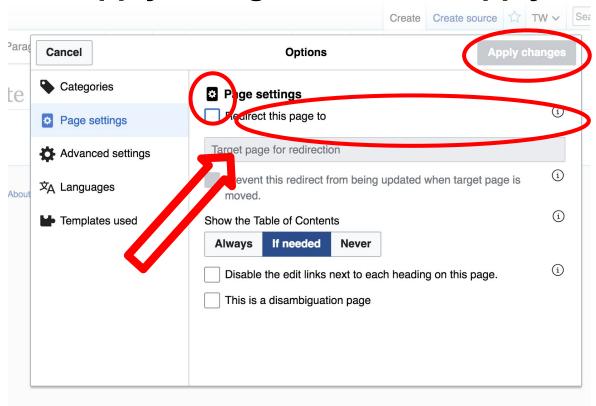

# Uploading Photos to Wikicommons

**Photo: Sumner School Archive Editing Workshop** 

**Source: Wikimedia Commons** 

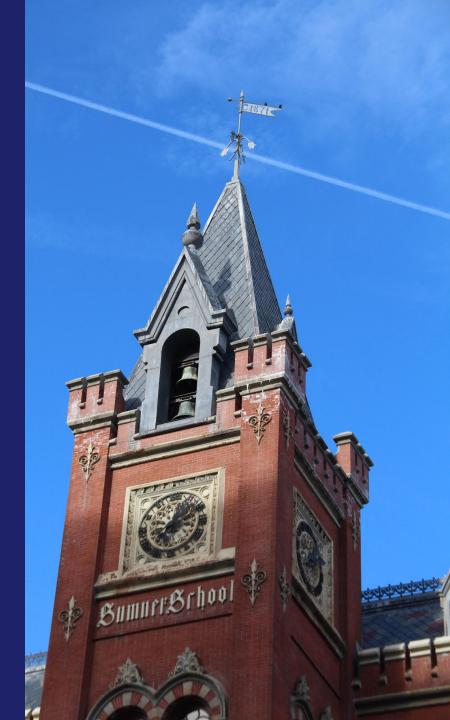

## Wikicommons

#### **Adding Photos**

Go to commons.wikimedia.org
 Select Upload

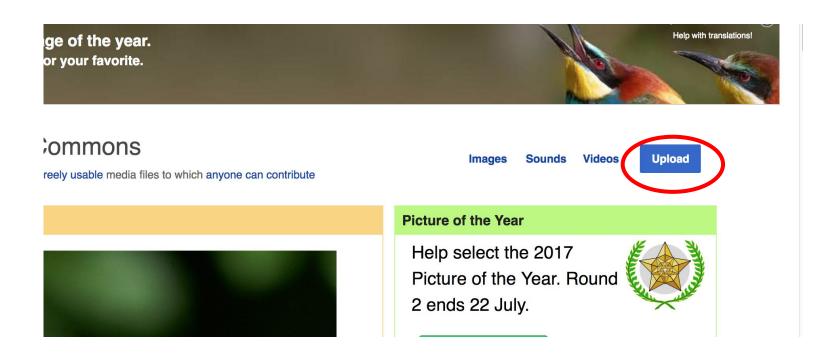

## Wikicommons

#### Adding Photos cont.

#### 3. Select media files to share

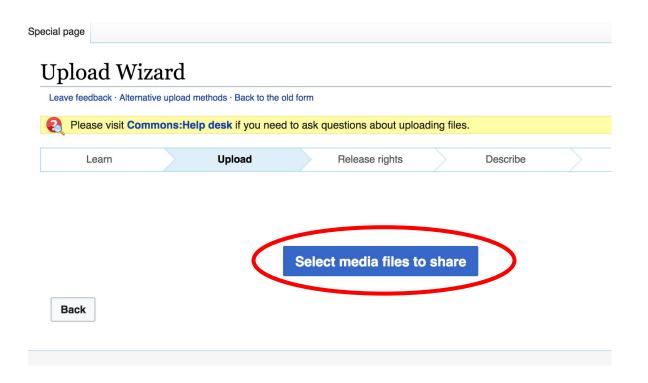

## Wikicommons

### Adding Photos cont.

#### 4. Address copyright

Next

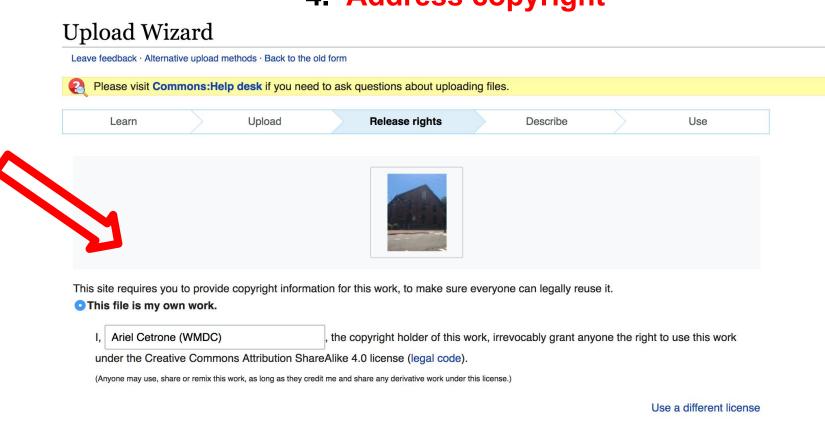

This file is not my own work.

Back

## Wikicommons

### Adding Photos cont.

4. Name and caption your photo, add category

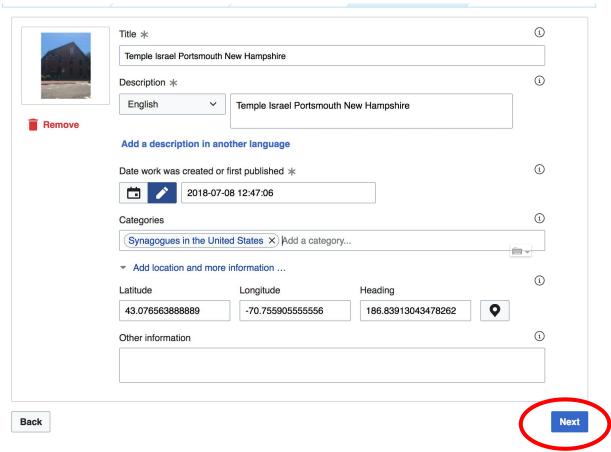

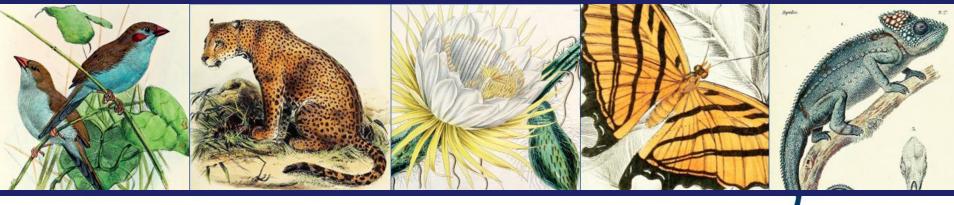

# How to Use the Biodiversity Heritage Library

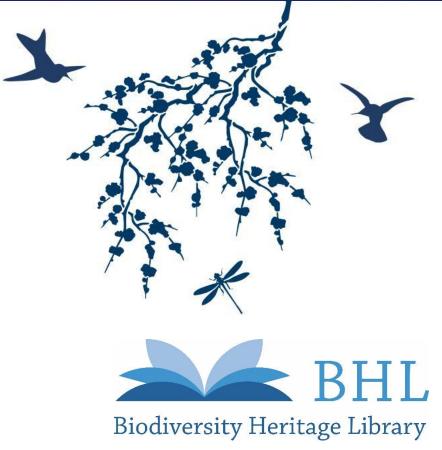

## **How to Search BHL**

Direct link to BHL: biodiversitylibrary.org

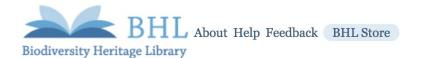

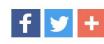

#### Inspiring discovery through free access to biodiversity knowledge.

The Biodiversity Heritage Library improves r literature openly available to the world as par

BHL also serves as the foundational literature

Boolean searching (i.e. AND, OR, etc.) is supported.

Be sure to put quotation marks around phrases.

Search across books and journals, scient

"Elizabeth Gould" AND birds

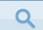

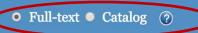

ADVANCED SEARCH

#### Browse by:

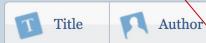

Choose "Full-Text" to search bibliographic info (i.e. Title, Author, etc.) AND full text of books in BHL.

Choose "Catalog" to search only bibliographic information in BHL.

#### Help Support BHL

BHL's existence depends on the financial support of its patrons. Help us keep this free resource alive!

**Donate Now** 

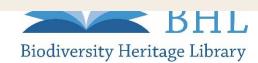

# **How to Search BHL**

| Publications (27) Authors (0) Subjects (0) Scientific Names (0)                                                                      |                                                                                                    |                                                            |                                                                           |                                      |                                                 |
|----------------------------------------------------------------------------------------------------|----------------------------------------------------------------------------------------------------|------------------------------------------------------------|---------------------------------------------------------------------------|--------------------------------------|-------------------------------------------------|
| Full-Text Results for: "Elizabeth Could" AND birds  Did you mean: bird, burns, boris  refine your results.                           |                                                                                                    |                                                            |                                                                           |                                      |                                                 |
| Narrow Search By □ Type                                                                                                    | Too many res                                                                                                    | Olicit t                                                   | the title to view the bibliographic in                                    | ne book and click "Vie<br>formation. | ew Metadata"                                    |
| <ul><li>Article (4)</li><li>Monograph/Item (2)</li><li>Review (1)</li><li>Serial (20)</li></ul>                                      | Existing usage: Type: Article                                                                                                    | and the names of some                                      | Australian birds                                                          | View Metadata                        | Help us keep this free resource alive!          |
| ☐ Material  ☐ Published material (27)  ☐ Author                                                                                      | By: Mcallan, Ian AW In: Bulletin of the British Ornithologis Volume: 127 Pages: 136145  Expand "Details" to see more information about where your search terms occurrently each result. |                                                            |                                                                           |                                      |                                                 |
| Barnard, F. G. A. (5) Lucas, A. H. S. (Arthur Henry Shakespeare) (5) Bolton, Cornelius Winter, (2) Bolton, Robert, (2)               | Date: 2007 Publication info  Details title text                                                                                                    |                                                            | ames of some Australian <b>bi</b> r<br>ry 1839, he asked <b>Elizabetl</b> |                                      | Featured<br>Content<br>Color Our<br>Collections |
| <ul> <li>Willis, Oliver R. (Oliver Rivington), (2)</li> <li>Hamlyn-Harris, Ronald (1)</li> <li>Hamlyn-Harris, Ronald, (1)</li> </ul> | text<br>text                                                                                                    | Australian <b>birds</b> by Ia<br>established convention in | nn Â, W McAllan Received 20<br>1<br>on 1997). Columba norfolcie           |                                      | Explore                                         |
| <ul><li>Mcallan, Ian A W (1)</li><li>Moore, D. D. T. (1)</li><li>Presland, Gary (1)</li><li>more</li></ul>                           | text<br>text                                                                                                    | XIX of The <b>birds</b> of                                 | out the first revisor was Gou<br>uld 1848), which was publis<br>he        |                                      |                                                 |

## How to Use the Book Viewer

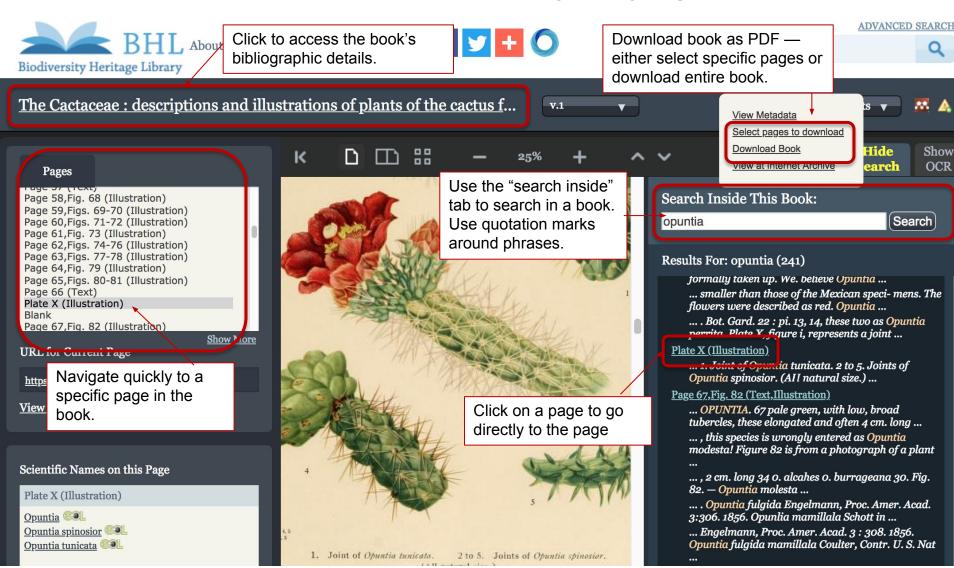

## **How to Download Images**

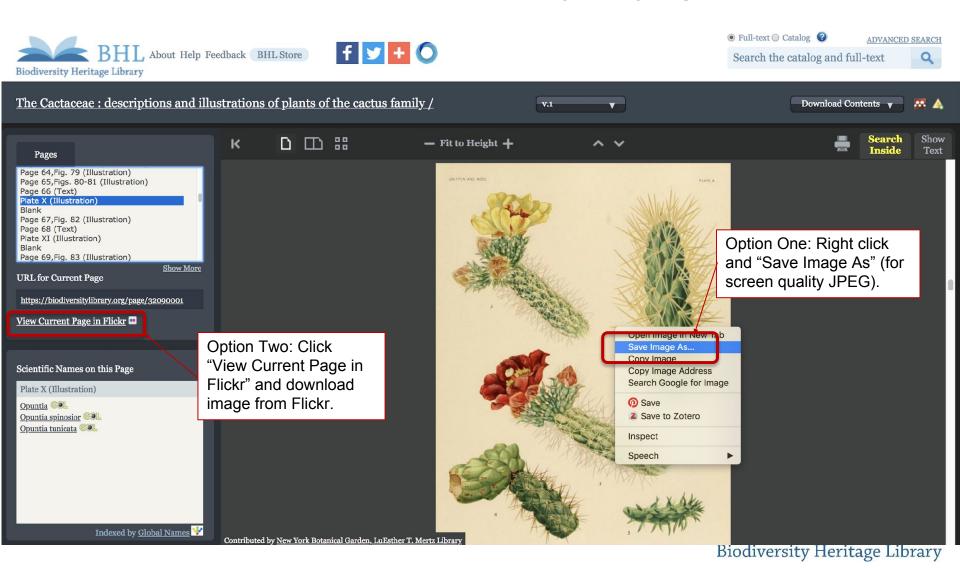

## **How to Link to Content**

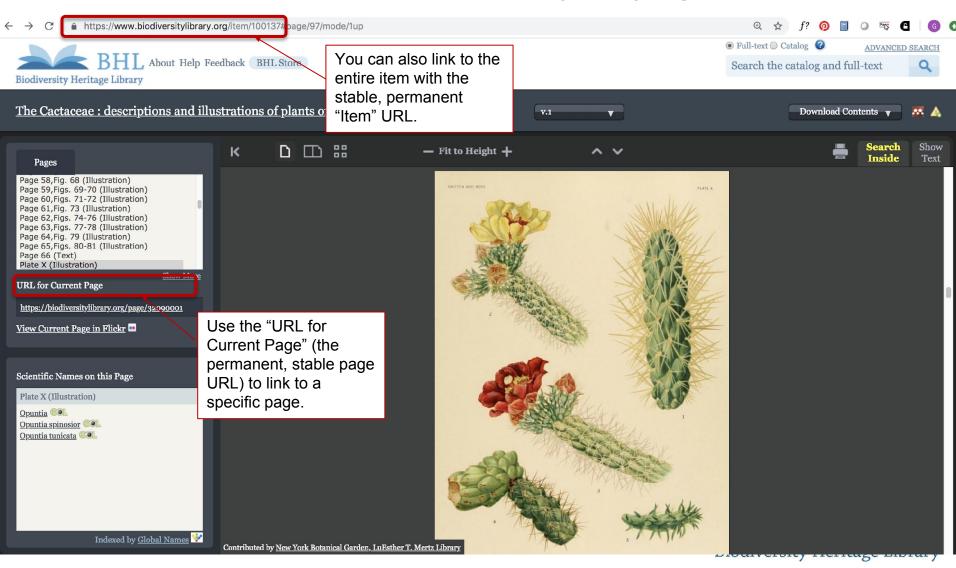

## **How to Link to Content**

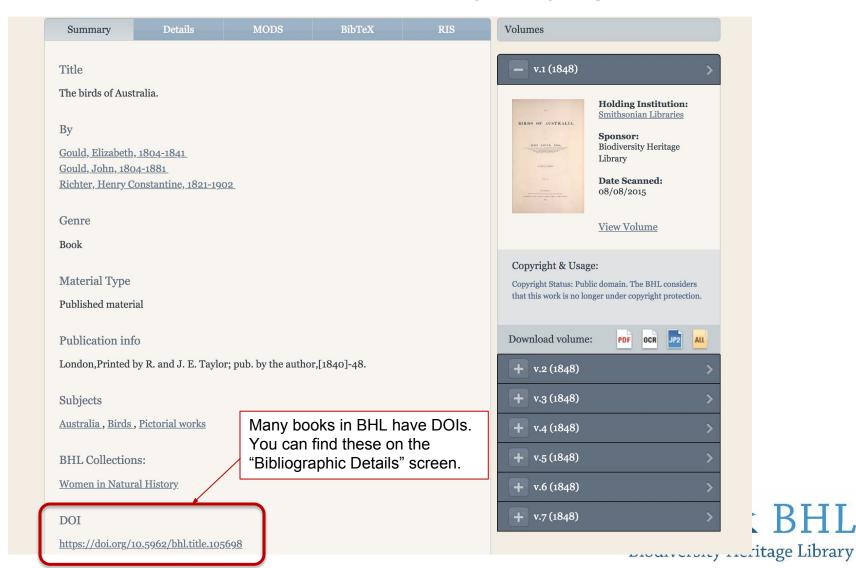

# Bibliographic Info

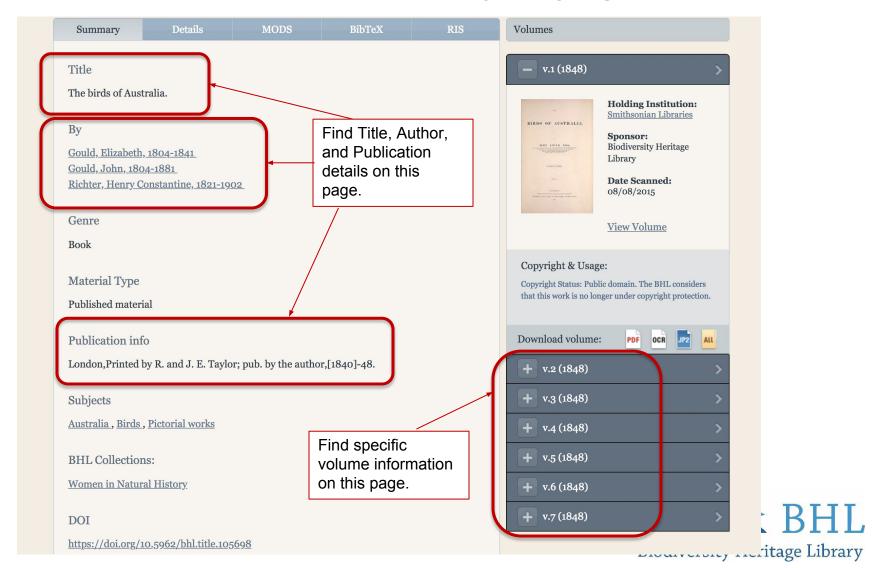

# **Copyright Statements**

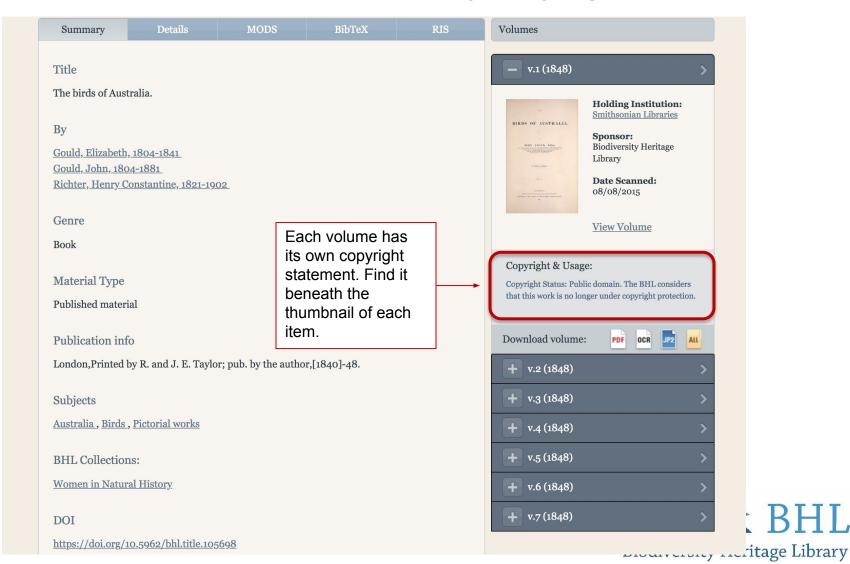

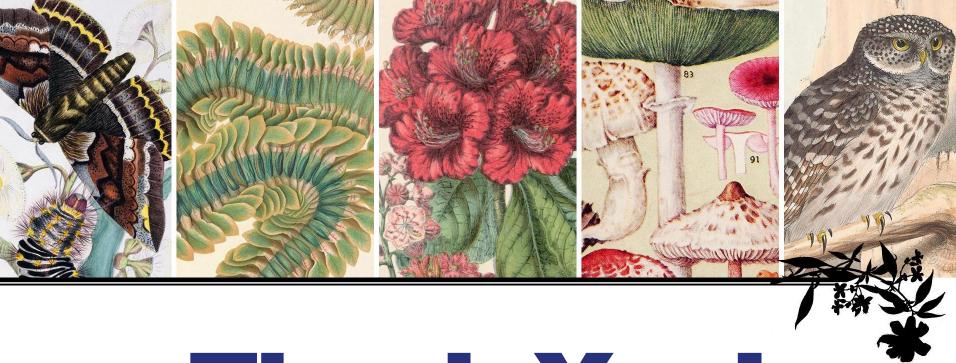

# Thank You! Questions?

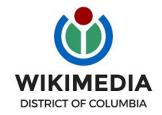

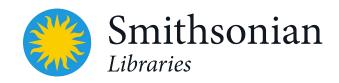

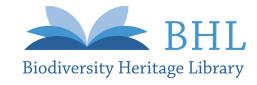

# Summary: Suggested Edits

- Add images to pages (e.g. add relevant images already in WikiCommons to pages; uploaded new images from BHL/Flickr and add to pages).
- Add list/links to publications by these women (e.g. Link to these works available in BHL; Create or expand "Selected Bibliography" sections).
- Enhance articles with more biographical info using resource links in the Suggested Work List, reference books in the room (latter for in-person attendees), or your own research.
- 4. Add citations to statements lacking them using the resources mentioned above.
- 5. Edit related pages with info about relevant women in natural history.
- 6. Create new articles for those lacking them (anyone in the Suggested Work List whose name is **red**).